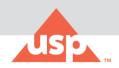

## Welcome to USP Academic Connection

As a member of your academic community, you have been granted complimentary access to two <u>US</u>

Pharmacopeia publications: USP-NF and Food Chemicals Codex.

### How to Get Started:

- How do students and faculty access USP-NF and Food Chemical Codex?
   Create a USP Access Point account using your student/faculty email by clicking here.
- 2. I'm having trouble navigating Access Point, is there a tutorial? Yes, click here.
- 3. The Access Point registration page is asking for "subscription key". What do I enter?

  Leave this blank. USP Academic Connection subscriptions do not require a subscription key.
- 4. What are the password guidelines for an Access Point account?

Please use the following guidelines for creating your Access Point account password:

- Must not include part of your name or username.
- Must not include a common word or commonly used sequence of characters.
- Must be at least 8 characters long and include at least one of each of the following:
  - Uppercase (A-Z) and lowercase (a-z) letters. Passwords are case sensitive.
  - Numbers(0-9)
- Symbols (!, #, \$, etc.) are optional but recommended

#### 5. What do I do if I've forgotten or need to reset my password?

The "Forgot password?" link on the login page allows you to reset your password. To reset your password, enter the following:

- Enter the email address you used in creating the USP account.
- Select "I'm not a robot" checkbox in reCAPTCHA and then take the verification challenge.
- After completing the prompt, an activation link will be sent to your registered email. Click on this link to reset your password.
- Using the password guidelines, enter your new password.
- After the confirmation message displays on the page, click "Continue" to be re-directed to the login page.

#### 6. I am unable to login, what do I do?

Web browsers save old information. This can be fixed by clearing the browser's cache and cookies, restarting the browser, and signing in again.

#### 7. My account is locked, what do I do?

After 5 incorrect password entries, your account will be locked. Use the "Forgot password" link to reset your password. After a successful password reset, your account will be unlocked. If you're still unable to login after clearing your cache and resetting your password, please contact <a href="mailto:support@usp.org">support@usp.org</a>.

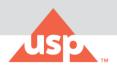

# For Librarians, Faculty Members, and Others That Manage Admin Rights for Their Institution:

#### 8. Should I share a generic Access Point account with students?

No, students should create their own individual account.

#### 9. Who do I contact to provide user reports?

Email: support@usp.org.

#### 10. Is IP authentication an option?

No, IP authentication is not an option

#### 11. How do I obtain administrative rights to the account?

USP's System Administration License Management Tool is not available for USP Academic Connection program.

#### 12. How do I renew my academic institution's subscription?

USP will renew institution-wide subscriptions every 4 years.

#### 13. To whom do I report technical issues with USP-NF and/or FCC?

The USP technical support team is available during standard business hours (EST) of 9:00 a.m. to 5:00 p.m. They can be reached via:

• Phone: 800-822-8772 ext. 8291 or +1 301-816-8291

• FAX: +1 301-816-8301

• Email: support@usp.org